# **JuliaPro**

**(v1.0.1.1)**

### **Installation Manual and Quickstart Guide**

#### **Contents**

*[1. Objective](#page-0-0)*

*[2. Prerequisites](#page-0-1)*

- *[2.1. System Library Prerequisites](#page-1-0)*
- *[2.1.1 Prerequisites for Installation on CentOS 7](#page-1-1)*
- *[2.1.2 Prerequisites for Installation on Ubuntu](#page-1-2)*
- *[3. Installing JuliaPro](#page-1-3)*
- *[4. Using JuliaPro in a GUI environment](#page-2-0)*
- *[4.1. Launching JuliaPro](#page-2-1)*
- *[4.2. Getting Started with JuliaPro](#page-2-2)*
- <span id="page-0-0"></span>*[5. Using JuliaPro in a non-GUI environment](#page-5-0)*

## **1. Objective**

<span id="page-0-1"></span>This guide details the installation procedure and usage of the base JuliaPro package and JuliaPro's Juno IDE.

# **2. Prerequisites**

- JuliaPro-1.0.1.1.sh file (This file can be downloaded from https://juliacomputing.com/ )
- An installation of CentOS 7, Ubuntu 14.04, or Ubuntu 16.04, RHEL 7
- 5 GB of disk space
- Installation of required system libraries using Administrator or sudo privileges
- Active Internet connection
- LinkedIn or Gmail or GitHub account (Either one of these accounts are required for authentication)

• token.toml , this file is required only if you're using a Linux machine that does not have GUI, instructions to download this file can be found in section Using JuliaPro in a non-GUI environment

#### <span id="page-1-0"></span>**2.1 System Library Prerequisites**

#### <span id="page-1-1"></span>**2.1.1 Prerequisites for Installation on CentOS 7**

Following libraries are required only if you're installing JuliaPro on an environment which has GUI , if your Linux machine does not have a GUI environment or if you're not planning on using the JuliaPro IDE, then you don't need to install any of these prerequisites.

xclip libXScrnSaver

These libraries need to be installed by a user with appropriate Administrator or sudo privileges using the built-in yum package manager.

<span id="page-1-2"></span>sudo yum -y install xclip sudo yum -y install libXScrnSaver

#### **2.1.2 Prerequisites for Installation on Ubuntu**

Following library is required only if you're installing JuliaPro on an environment which has GUI , if your Linux machine does not have a GUI environment or if you're not planning on using the JuliaPro IDE, then you don't need to install any of these prerequisites.

xclip

This library need to be installed by a user with appropriate Administrator or sudo privileges using the built-in apt package manager.

<span id="page-1-3"></span>sudo apt-get -y install xclip

### **3. Installing JuliaPro**

Once the system requirements are met, you can start the JuliaPro installation using the installation script.

To execute the JuliaPro-1.0.1.1.sh script, you might first need to change the execution permissions on the script. Use following command to change the execution permission

chmod 777 JuliaPro-1.0.1.1.sh

The JuliaPro-1.0.1.1.sh script takes one argument; The absolute path to the directory into which you wish to install JuliaPro.

Example:-

./JuliaPro-1.0.1.1.sh /home/julia/

Execution of the installer script will show the directory into which installation is occuring. Upon completion of the installer, the contents of the JuliaPro installation directory can be viewed.

### <span id="page-2-0"></span>**4. Using JuliaPro in a GUI environment**

#### <span id="page-2-1"></span>**4.1 Launching JuliaPro**

JuliaPro can be launched from the JuliaPro installation directory as shown below:

\$ cd <juliapro>/JuliaPro-1.0.1.1

\$ ./Launch\_JuliaPro

Where  $\langle$  juliapro> has to be replaced with the JuliaPro installation path.

Upon initially launching Juno, you will be presented with the following window.

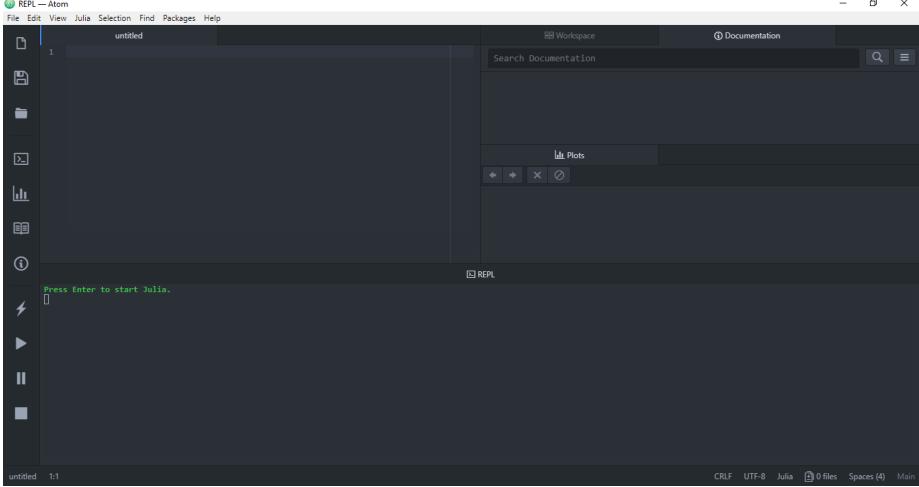

#### <span id="page-2-2"></span>**4.2 Getting Started with JuliaPro**

Naming convention for different layout (Panes) in Juno IDE can be seen below

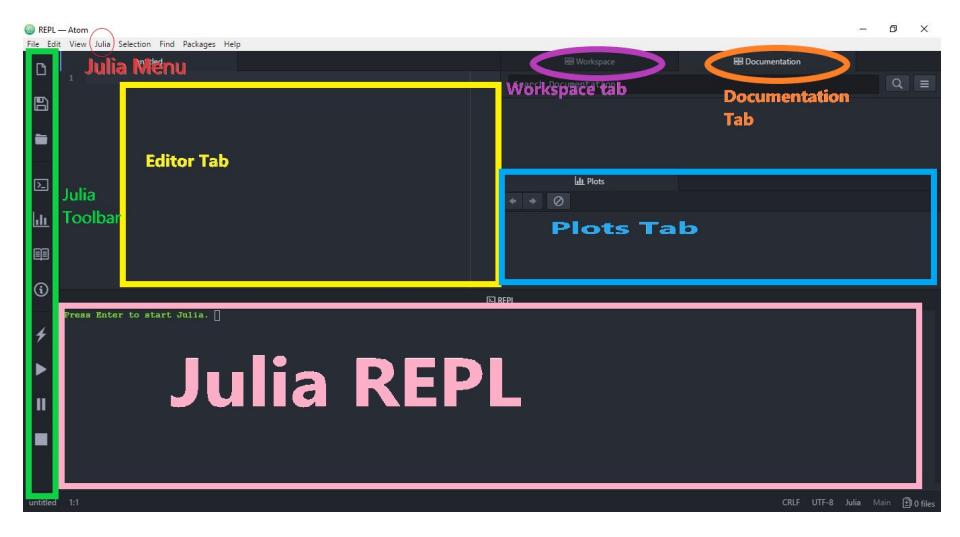

You can start Julia by pressing enter in "Julia REPL" pane

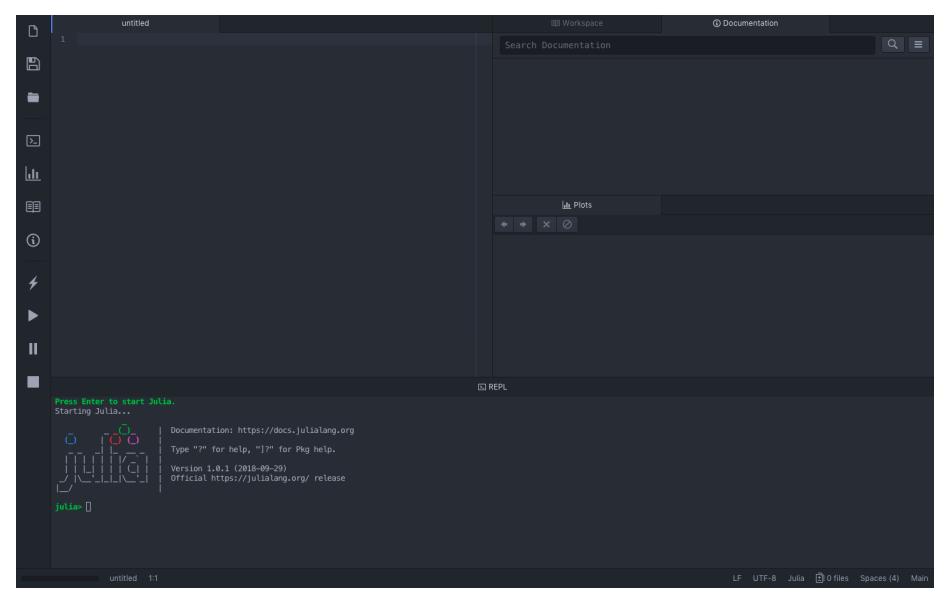

By default, JuliaPro will download all the packages from pkg.juliacomputing.com , this website requires authentication, hence, you will go through the authentication process the first time you perform a Pkg operation in JuliaPro, JuliaPro will download a token for you once you successfully authenticate, this token will be reused in your subsequent Pkg operations

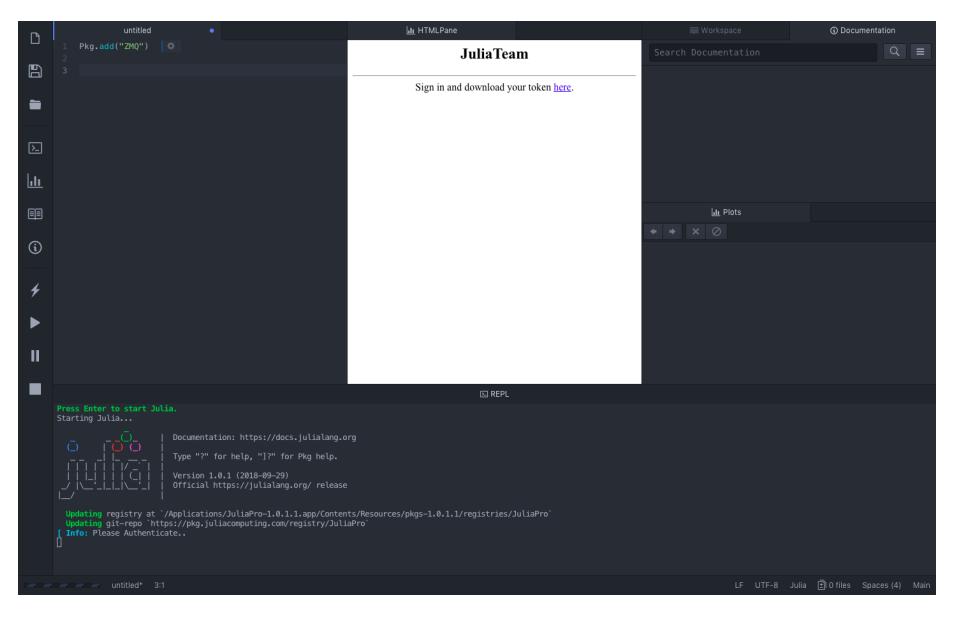

Once you click on "here" URL link, you will be directed to authenticate by signing into either one of these accounts : LinkedIn or Gmail or GitHub account.

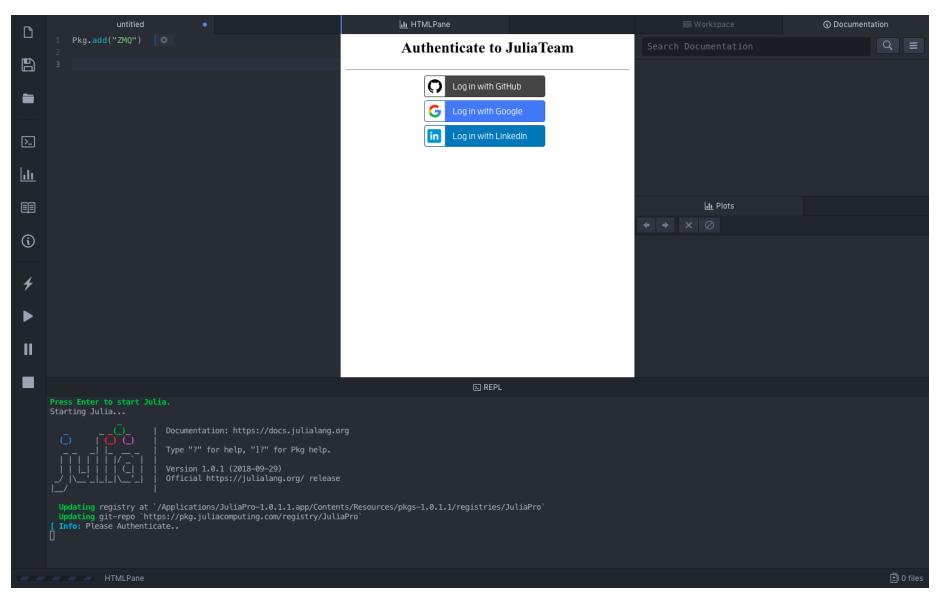

Once the authentication is done, you will get a message in Julia REPL saying "Token received"

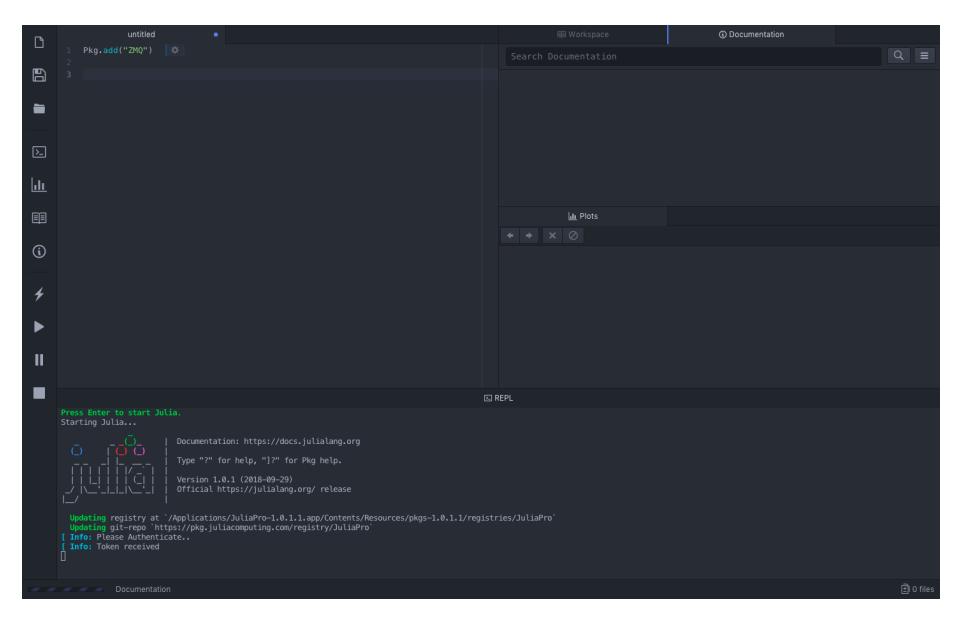

<span id="page-5-0"></span>Your Pkg operation should continue as is, all your subsequent Pkg operations will use the token that JuliaPro just downloaded.

# **5. Using JuliaPro in a non-GUI environment**

By default, JuliaPro will download all the packages from https://pkg.juliacomputing.com/ , this website requires authentication, hence, you have to download token.toml file to authenticate any requests from your JuliaPro installation to the server. This file can be downloaded by visiting following website in your browser https://pkg.juliacomputing.com/

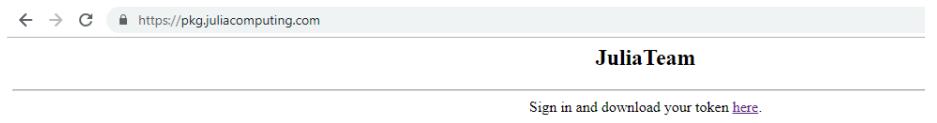

Once you click on "here" URL link, you will be directed to authenticate by signing into either one of these accounts : LinkedIn or Gmail or GitHub account.

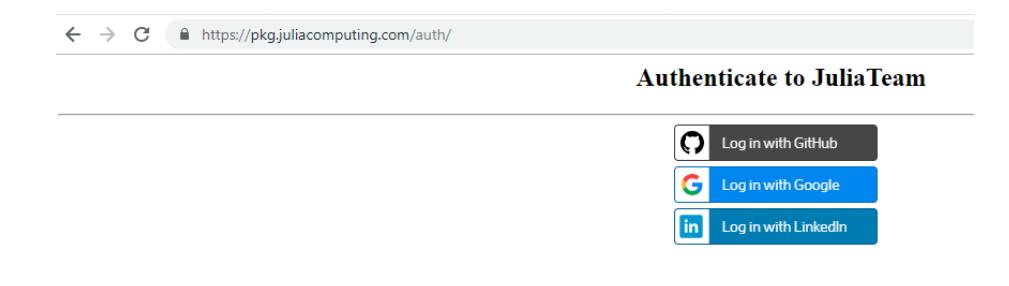

Once the authentication is done, your token.toml file download should begin immediately , if your download doesn't begin automatically, you can always click on "here" URL link to download the token

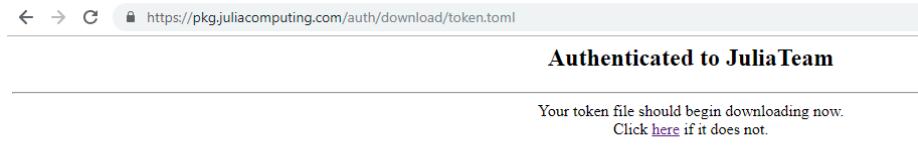

Once you have token.toml , you can move this file to the machine where you have installed JuliaPro, the default location to place this file is  $\sim$ /.julia/token.toml i.e create a .julia folder in your home directory and place token.toml in your ~/.julia folder. If this location is not feasible for you, you can always change the default location by editing following file (Please take a backup before editing this file)

vi JuliaPro-1.0.1.1/Julia/etc/julia/startup.jl

In startup.jl, we are assigning the default location for token.toml using following line

ENV["JULIA\_PKG\_TOKEN\_PATH"] = joinpath(homedir(),".julia","token.toml")

Once you place the file in ENV["JULIA\_PKG\_TOKEN\_PATH"] location, all subsequent Pkg and BinaryProvider.jl operations will use this token to authenticate the download from https://pkg.juliacomputing.com/